**Modbus Multiplexer** 

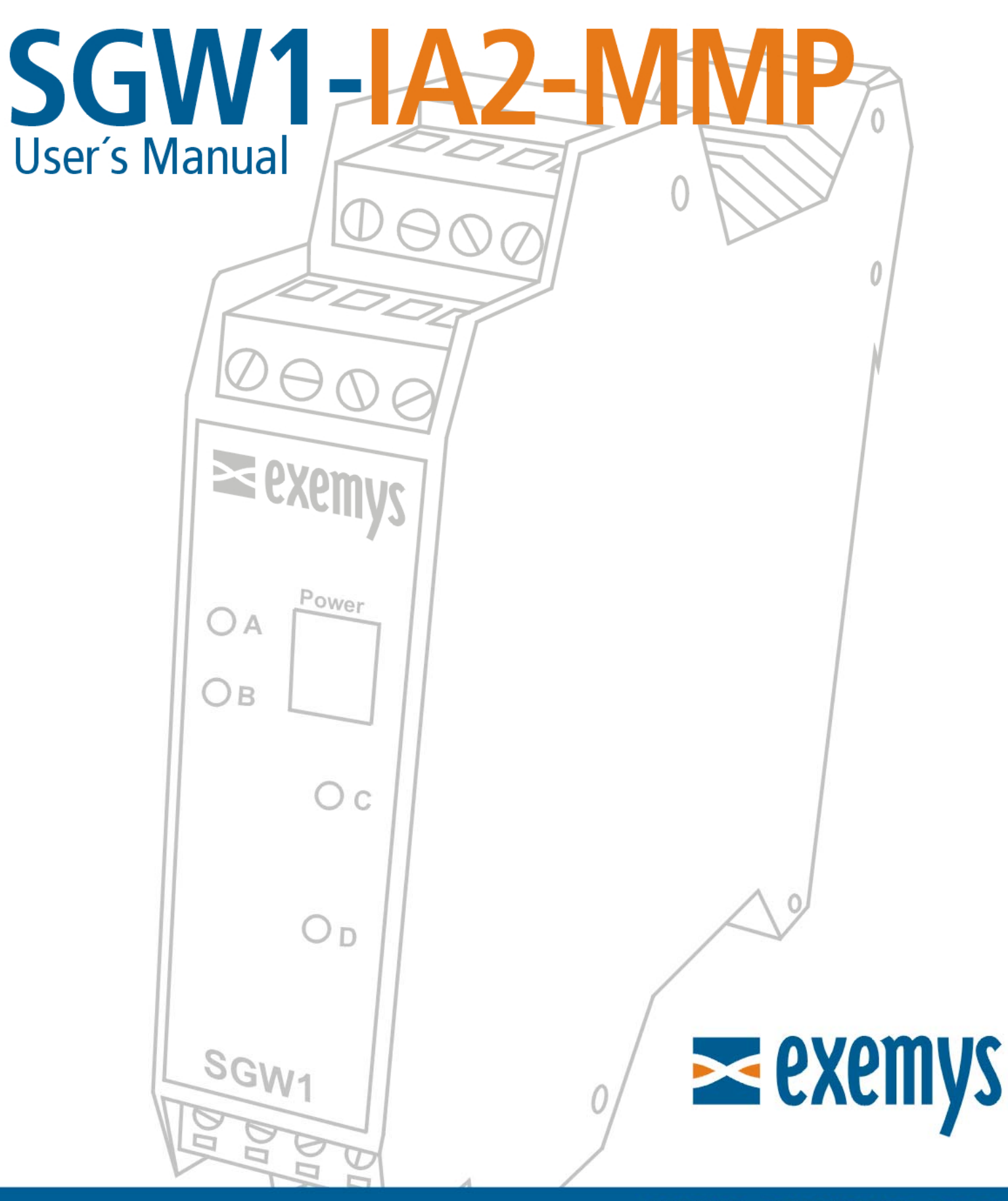

# www.exemys.com

ISO 9001:2008 Certification

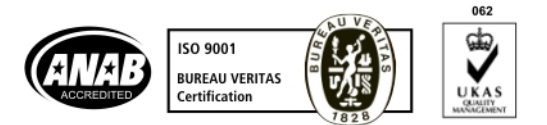

Exemys Products are in constant evolution to satisfy our customer's needs. For that reason, the specifications and capabilities are subject to change without prior notice. Updated information can be found at www.exemys.com

> Copyright © Exemys, 2006 All Rights Reserved. Rev. 5

## **Table of Contents**

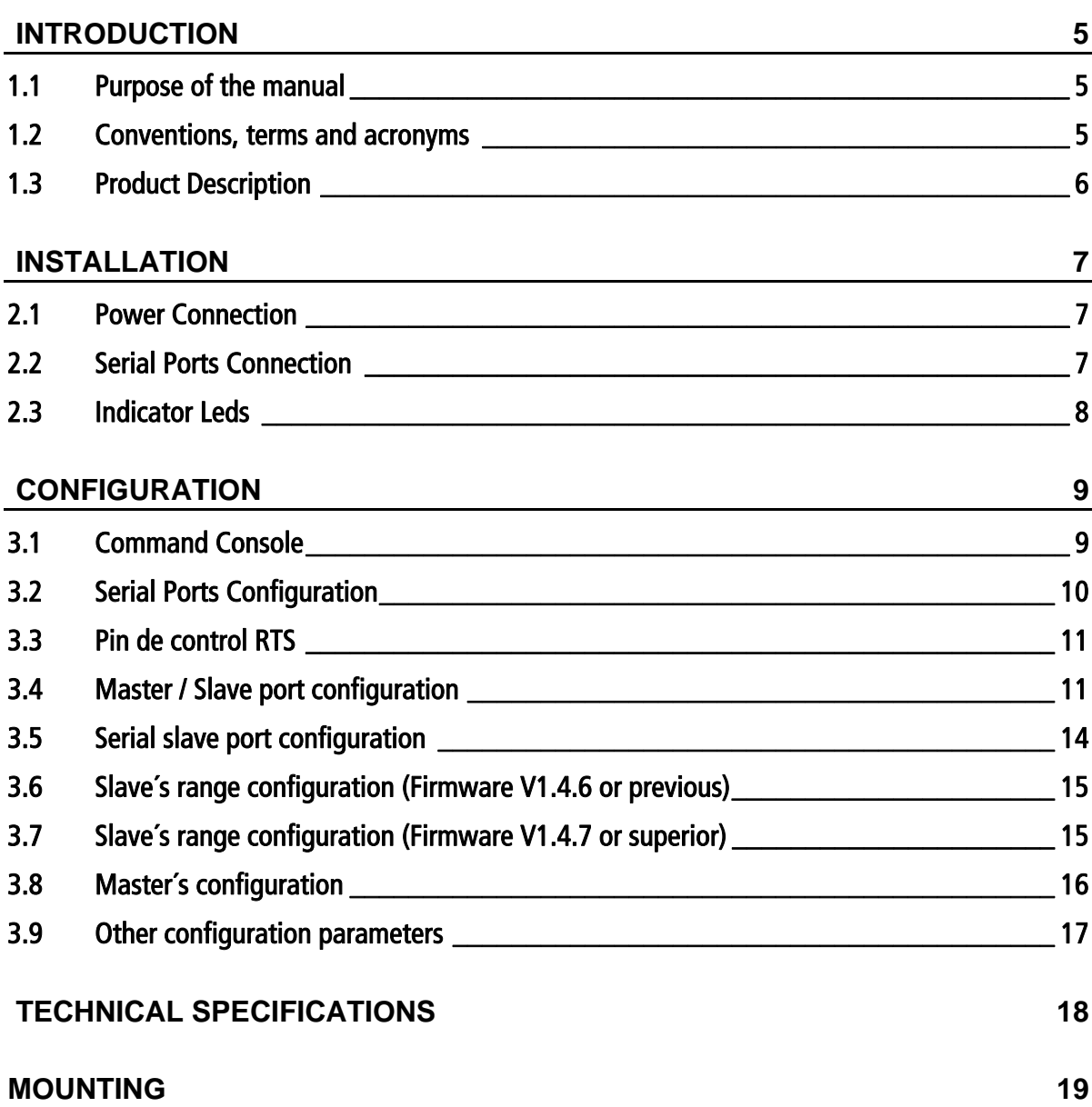

## **Tables**

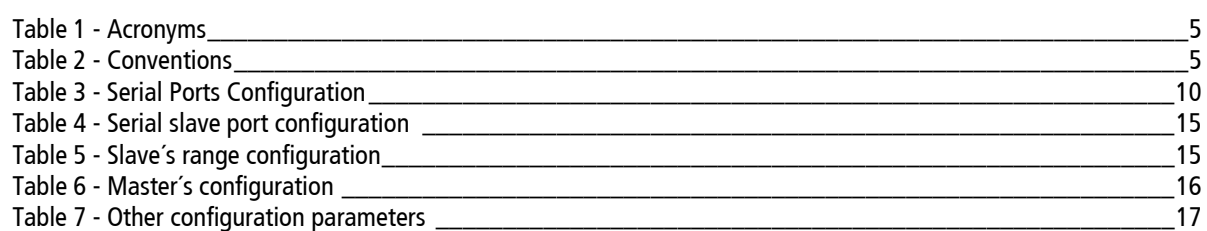

## **Figures**

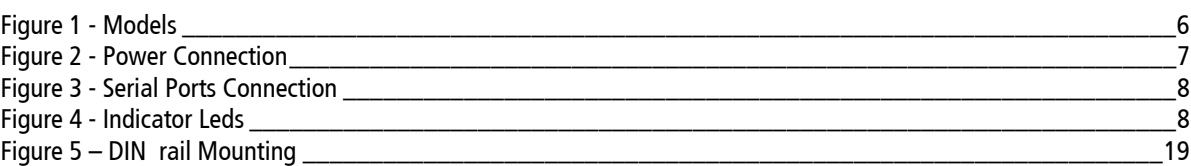

# Chapter Chapter **1**

### **Introduction**

#### **1.1 Purpose of the manual**

The purpose of this manual is to provide instructions for a fast and simple installation and operation of SGW1-IA2-MMP.

The manual starts with the product description and then provides instructions for proper installation of its hardware. Later on, it includes detailed information on SGW1-IA2-MMP configuration and operation.

This manual is valid for firmware's V1.4 or later.

#### **1.2 Conventions, terms and acronyms**

The acronyms used in this manual are listed in the following chart:

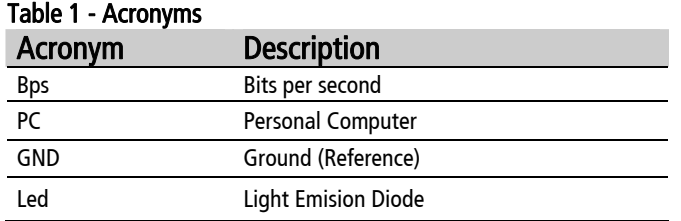

The conventions listed below are used in this manual:

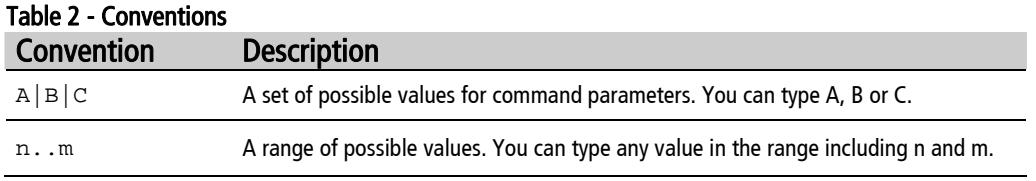

#### **1.3 Product Description**

SGW1-IA2-MMP is a serial Modbus communications multiplexer. It allows you to connect up to 3 Modbus ASCII/RTU masters to one or more slaves.

SGW1-IA2-MMP buffers the master's polls giving them priorities, depending which of them came first, and then sends them to the slaves.

There are several models of SGW1-IA2-MMP with different serial ports. Available models are:

# SGW1-310-00-IA2-MMP

3 RS232 ports 1 RS485 port

# SGW1-400-00-IA2-MMP

4 RS232 ports

# SGW1-130-00-IA2-MMP

1 RS232 port 3 RS485 ports

Figure 1 - Models

Each serial port can be configured with a different baud rate, parity and Modbus protocol (ASCII or RTU). So it is also possible to use SGW1-IA2-MMP as a converter.

# Chapter Chapter **2**

## **Installation**

#### **2.1 Power Connection**

SGW1-IA2-MMP accepts an input voltage range of 10 to 30 Vdc.

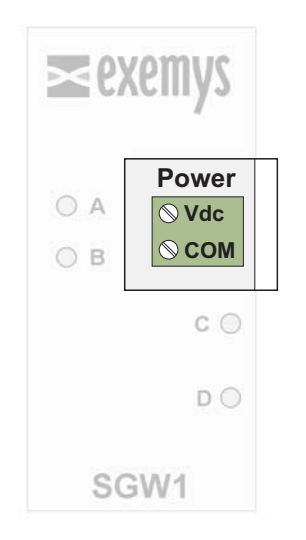

Figure 2 - Power Connection

#### **2.2 Serial Ports Connection**

SGW1-IA2-MMP supplies 4 serial ports, named COM A, COM B, COM C y COM D, to which you can connect Modbus devices. These can be etheir Slaves or Masters

By default, the COM B is used to connect the slave and COMs A, C and D are used to connect the masters.

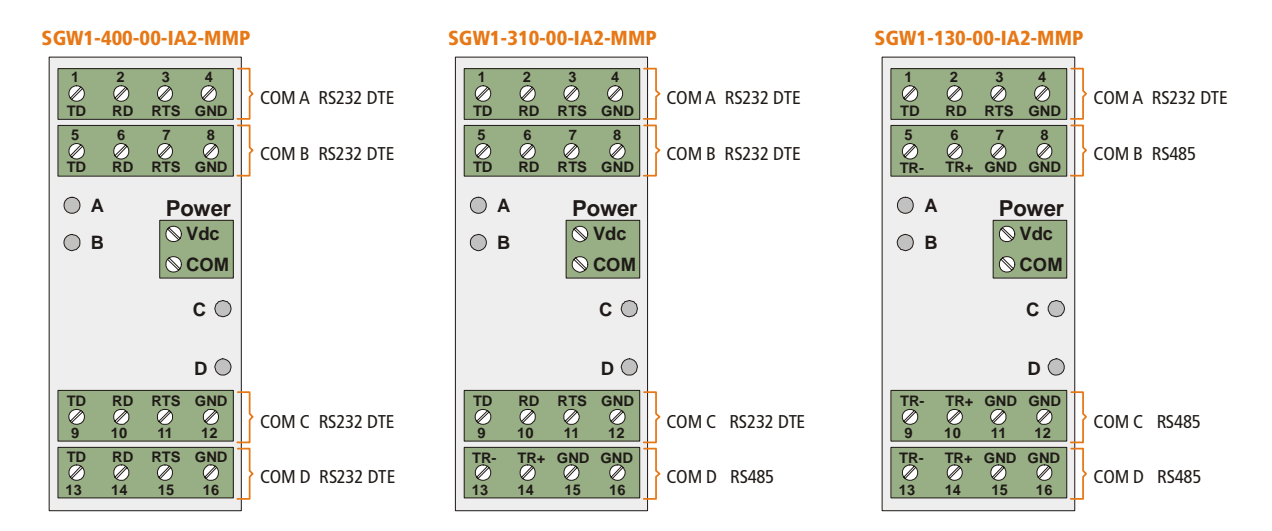

Figure 3 - Serial Ports Connection

#### **2.3 Indicator Leds**

SGW1-IA2-MMP features two indicator LEDs: green and yellow.

If the yellow LED blinks it means the SGW1-IA2-MMP is sending data to the slaves.

If the green LED blinks it means the SGW1-IA2-MMP is receiving data from the slaves.

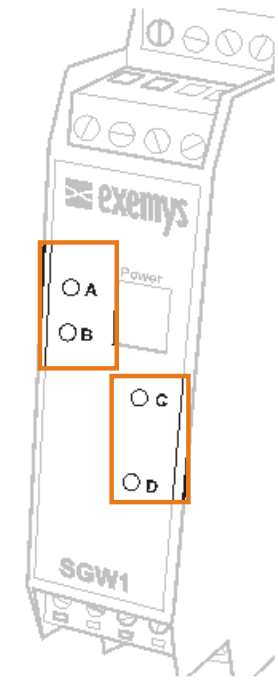

Figure 4 - Indicator Leds

# Chapter Chapter **3**

## **Configuration**

#### **3.1 Command Console**

The device can be configured trough a serial command console over serial port COM A. You have to connect SGW1-IA2-MMP to a RS-232 port of a PC. To such effect, you must have a serial terminal program (Windows HyperTerminal or the like).

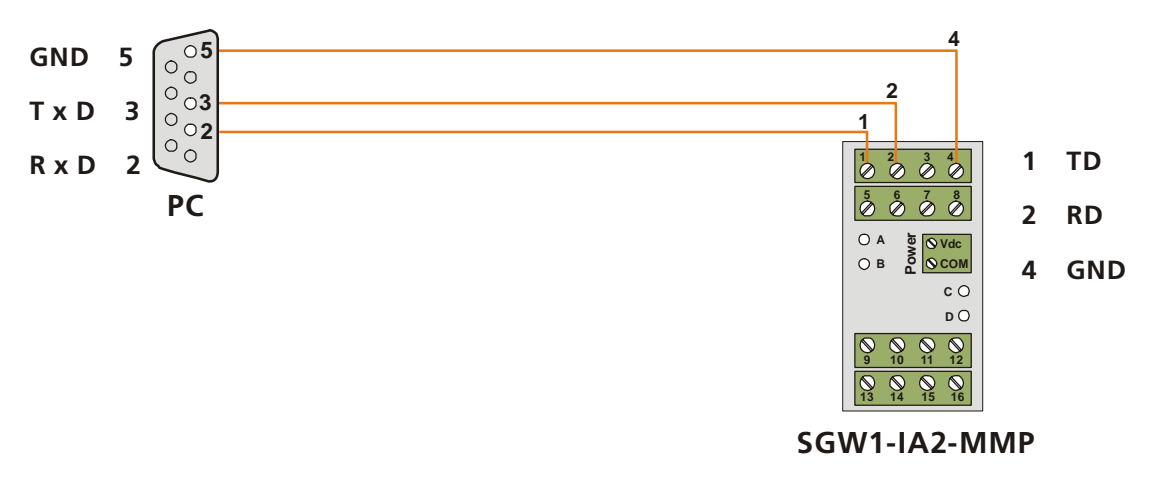

The communications program must be set as follows:

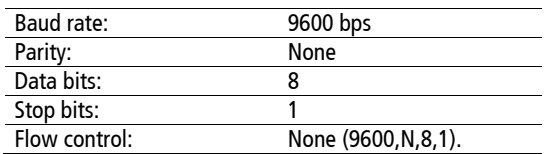

You can enter the configuration mode through the serial port:

- Connect SGW1-IA2-MMP to a PC and configure the terminal emulation program to 9600,N,8,1.
- Turn on SGW1-IA2-MMP .During the first 7 seconds SGW1-IA2-MMP will wait for the **CFG** command.

 Type **CFG** and press ENTER. The SGW1-IA2-MMP will display a welcome message to the configuration command console.

 After configuring the device use the command **END**. IMPORTANT

```
SGW1-IA2-MMP Modbus Multiplexer - Exemys (V1.4): 
------------------------------------------------ 
>
```
#### **3.2 Serial Ports Configuration**

Serial port´s configuration parameters are:

- **Baud Rate:** Serial Port rate of transference by bits per second. Possible values are: 1200, 2400, 4800, 9600, 14400, 19200, 28800, 38400, 57600 and 115200
- **Parity:** parity type. Possible Values are: NONE (without parity), EVEN (Even parity) and ODD (Odd parity).
- **Protocol or Format:** You may select Modbus/ASCII or Modbus/RTU. When you select Modbus/RTU the serial transmission pattern will be of 8 bits. If you select Modbus/ASCII, data bits will be 7. If you select Modbus/ASCII 8 bits, data bits will be 8.
- **Packet Timeout (only for Modbus/RTU)**: Modbus/RTU packets are divided by time periods. This parameter allows changing the maximum time, to be calculated after the reception of the last byte of the packet, during which SGW1-IA2-MMP will presume that such packet has not yet finished arriving. After the lapse of the maximum time period, SGW1-IA2-MMP will presume the packet has finished its arrival. The packet timeout is calculated as units of time of a byte, being the minimum of 3 bytes.

Use the following commands to configure SGW1-IA2-MMP´s serial ports. Note: values on bold are factory defaults.

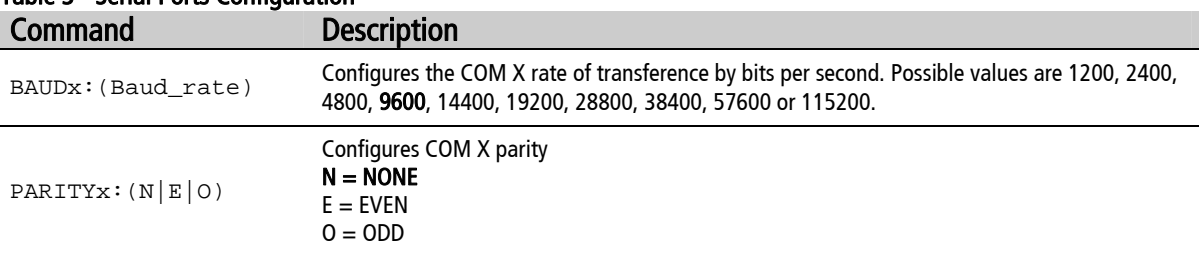

#### Table 3 - Serial Ports Configuration

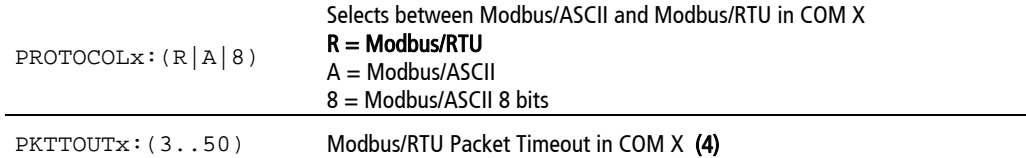

#### **3.3 Pin de control RTS**

The SGW1-IA2-MMP can andel the RTS pin to activate external devices, for example, a radio modem.

The RTS pin can have a fixed value or it can be timed. When timed, the RTS pin will be activated for some time before sending data and will deactivate some time after sending data. This option applies to all RS232 ports.

Table 1 - Pin de control RTS

| Comando           | <b>Descripción</b>                        |
|-------------------|-------------------------------------------|
| RTSMODE: $(0 1)$  | Operating mode. $0 =$ Fixed $1 =$ Timed   |
| RTSDON: (01000)   | Delay befote sending data (50)            |
| RTSDOFF: (01000)  | Delay alter sending data (50)             |
| RTSLOGIC: $(0 1)$ | RTS polarity. $0 =$ Inverted $1 =$ normal |

#### **3.4 Master / Slave port configuration**

#### Master/Slave COM:

This command specifies wether you will conect a Master or a Slave device to each port.

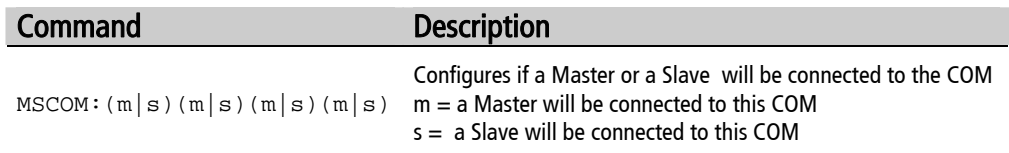

When this command is applied, the slave's range configuration will reset. Ranges vary depending on the number of COMs configured as Slaves.

#### **Examples:**

#### 1. Connect Masters to COMs A & B, and Slaves to COMs C & D

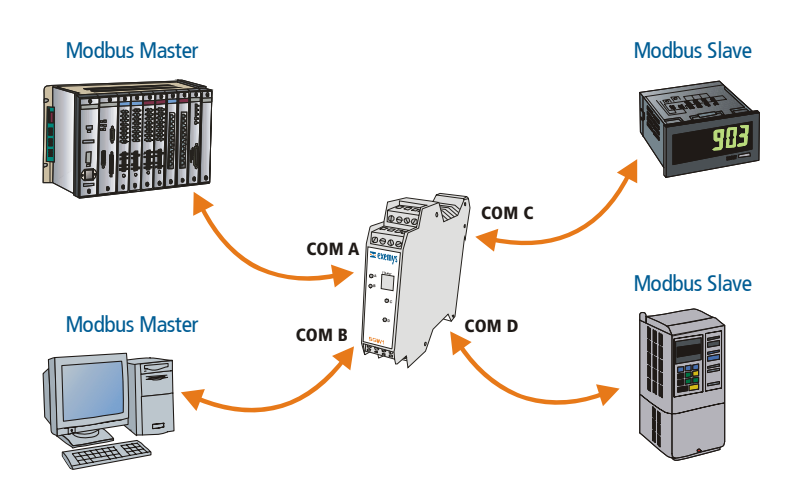

#### >MSCOM:mmss

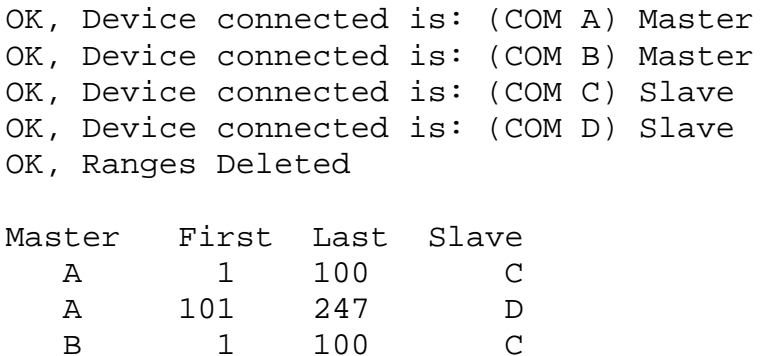

B 1 100 C B 101 247 D

#### 2. Connect Master to COM C, and Slaves to COMs A, B & D

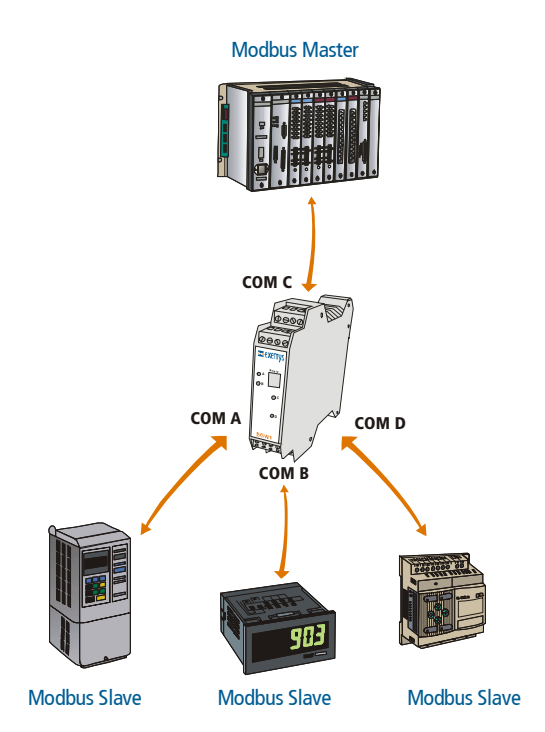

```
>MSCOM:ssms
```
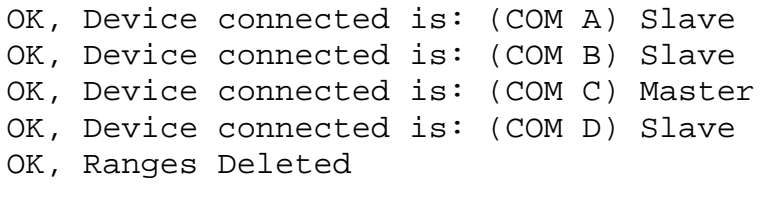

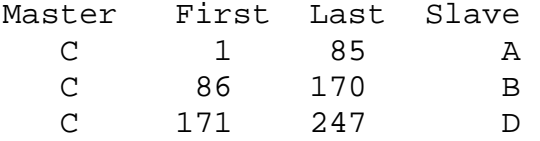

#### 3. Connect Masters to COMs B, C y D, and Slave/s to COM A

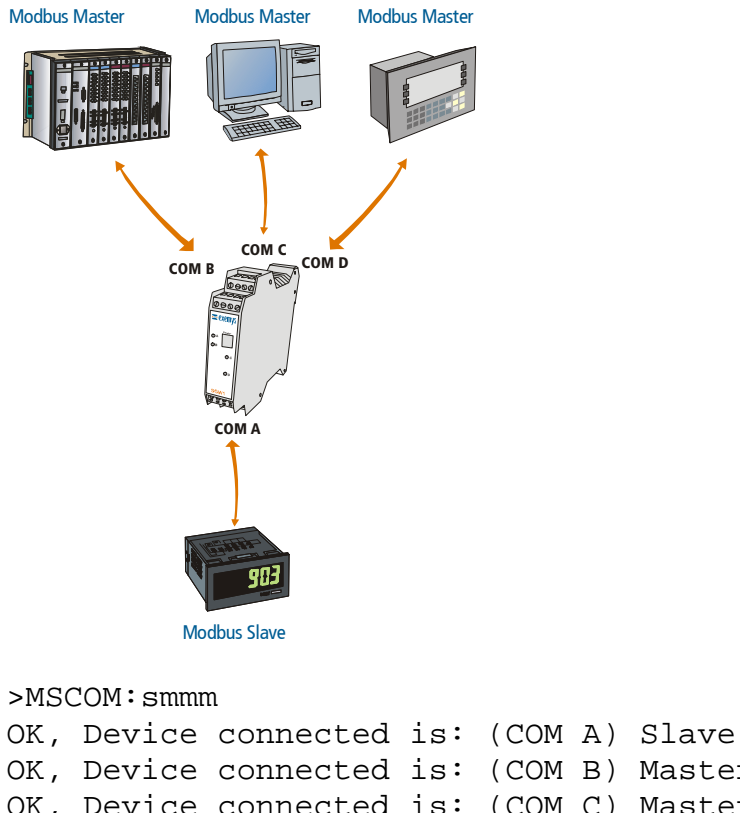

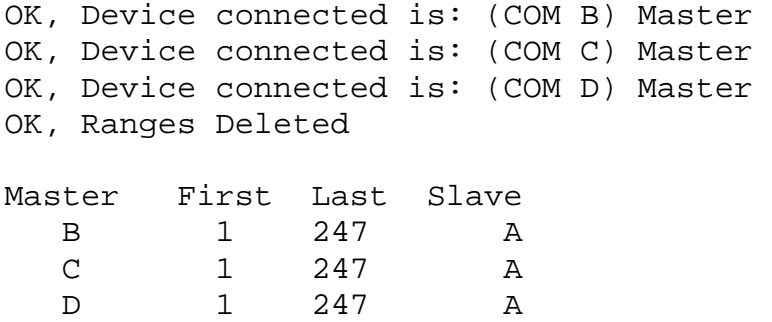

#### **3.5 Serial slave port configuration**

#### **Slave's time out:**

Each time SGW1-IA2-MMP sends a message to a slave it waits for an answer. If the slave takes longer than this time it will go ahead with the next master.

| Command           | <b>Description</b>                                                             |
|-------------------|--------------------------------------------------------------------------------|
| SLVTOUT: (501000) | Changes slave's answer time out (all COMs).<br>Expressed in milliseconds. (50) |
| SLVTOUTx:(501000) | Changes slave's answer time out. (COMx)<br>Expressed in milliseconds. (50)     |

Table 4 - Serial slave port configuration

#### **3.6 Slave´s range configuration (Firmware V1.4.6 or previous)**

 It's possible to limit which slaves each master can poll. If a master tries to poll an invalid slave the poll is ignored. It´s posible to configure up to 32 slaves ranges.

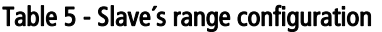

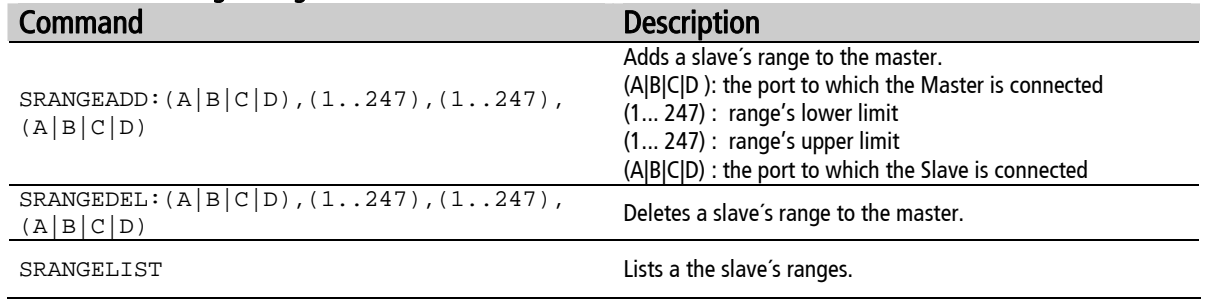

#### Example

Allow master A to talk to slaves 1 to 20, that are connected to port B, and to slaves 35 to 39, that are connected in port C.

SRANGEADD:A,1,20,B SRANGEADD:A,35,39,C

#### **3.7 Slave´s range configuration (Firmware V1.4.7 or superior)**

- It's possible to limit which slaves each master can poll. If a master tries to poll an invalid slave the poll is ignored. It's possible to configure up to 32 slaves ranges.
- You can apply an offset to the Unit ID on the queries received from the masters and before sending them to the slaves. This allows to access the slaves from the master with a different Unit ID

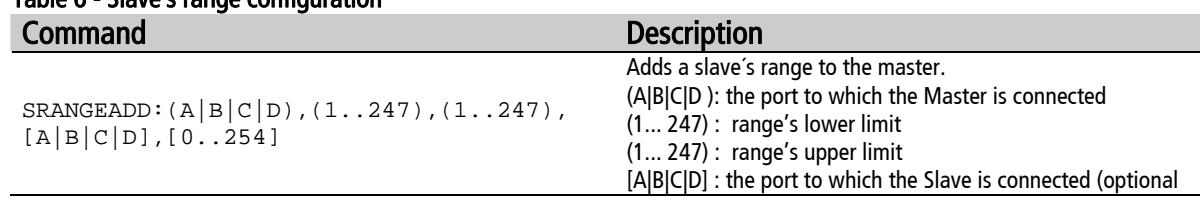

#### Table 6 - Slave´s range configuration

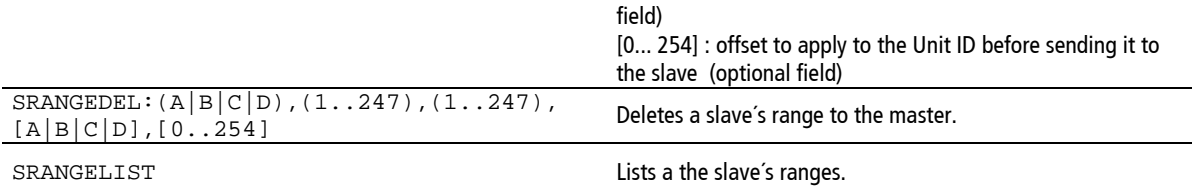

#### Example 1

Allow master A to talk to slaves 1 to 20, that are connected to port B, and to slaves 35 to 39, that are connected in port C.

SRANGEADD:A,1,20,B SRANGEADD:A,35,39,C

#### Example 2

The user wants to access four slaves from two masters. But it happens that two slaves have Unit ID 1 and the other two have have Unit ID 2.

The devices will be connected like this to the SGW1:

COM A: Master #1 COM B: Master #2 COM C: First pair of slaves with Unit ID 1 and 2 COM D: Second pair of slaves with Unit ID 1 and 2

The commands to configure the SGW1 are

SRANGEADD:A,1,2,C,0 SRANGEADD:A,3,4,D,2 SRANGEADD:B,1,2,C,0 SRANGEADD:B,3,4,D,2

Both masters will be able to access the four slaves using Unit IDs 1 and 2 for the first pair and Unit IDs 3 and 4 for the second pair.

#### **3.8 Master´s configuration**

**-** Priority:

Each master can have a different priority level. 0 is the highest priority. The device is going to wait 10 extras milliseconds to answer to the master per priority step.

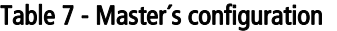

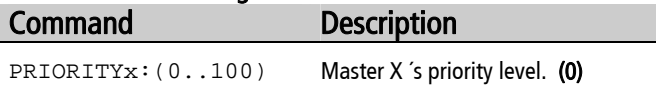

#### **3.9 Other configuration parameters**

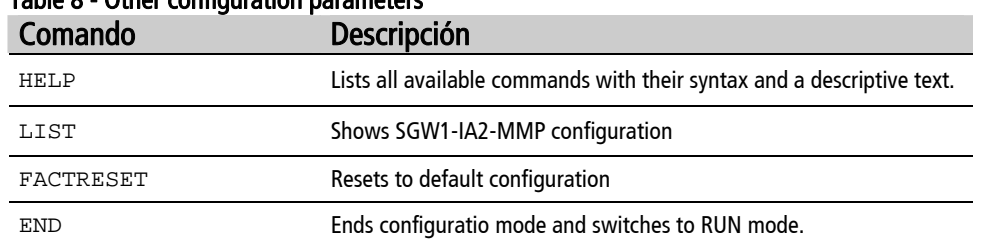

#### Table 8 - Other configuration parameters

# **Technical Specifications**

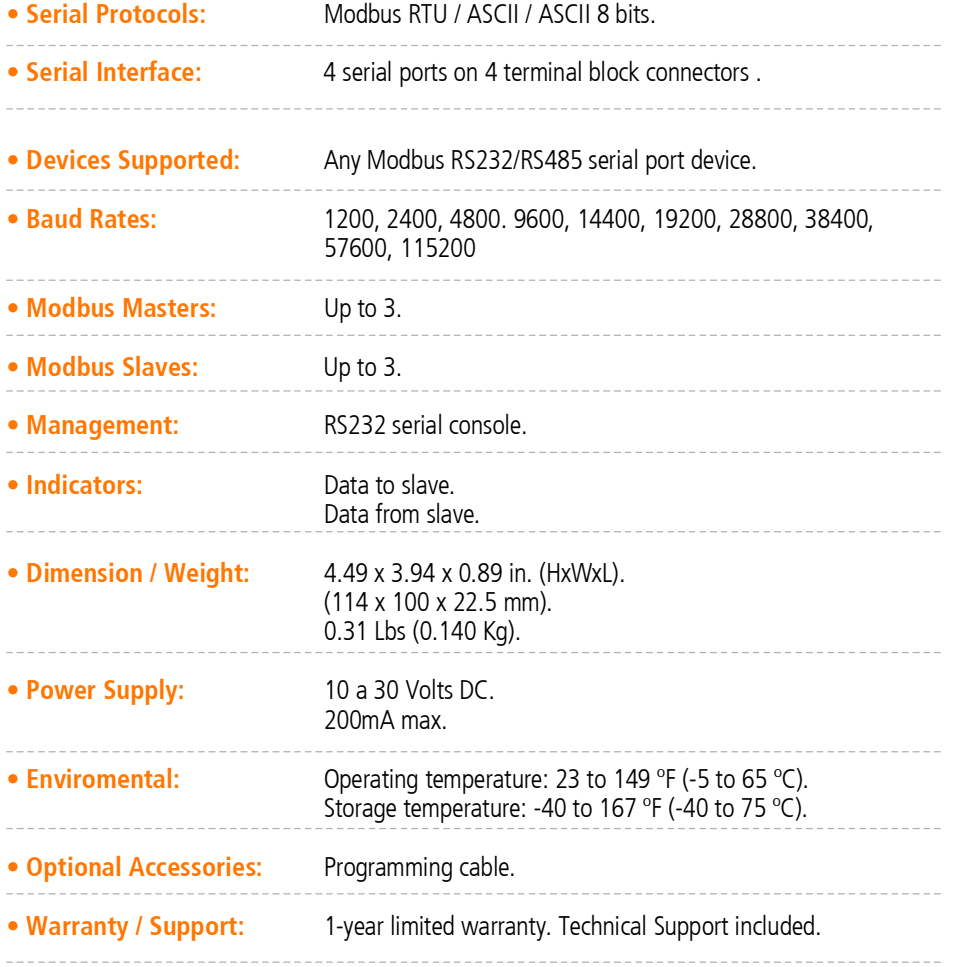

## **Mounting**

El SGW1-A2-MMP can be mounted on a DIN rail.

To mount the device to the DIN rail (as shown in figure 5), tip the upper part of the device towards the rail and place the slot on the edge of the rail (A). Press firmly the device towards the rail until it is fixed. You'll hear it click when it is does (B).

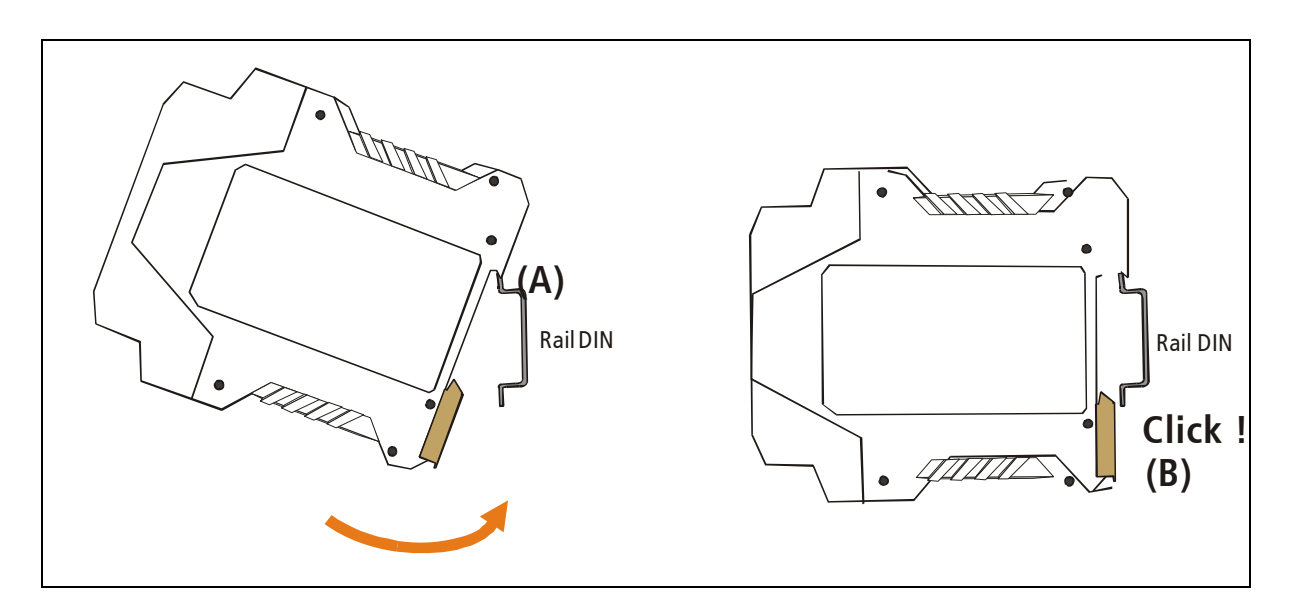

#### Figure 5 – DIN rail Mounting

To detach the device off the DIN rail (figure 6), pull downwards the device's metallic clip (C) and then remove from rail.

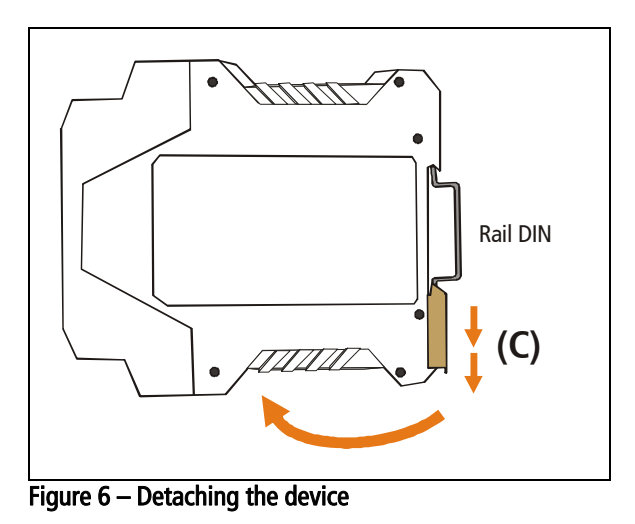

### **RS485 Port Connection**

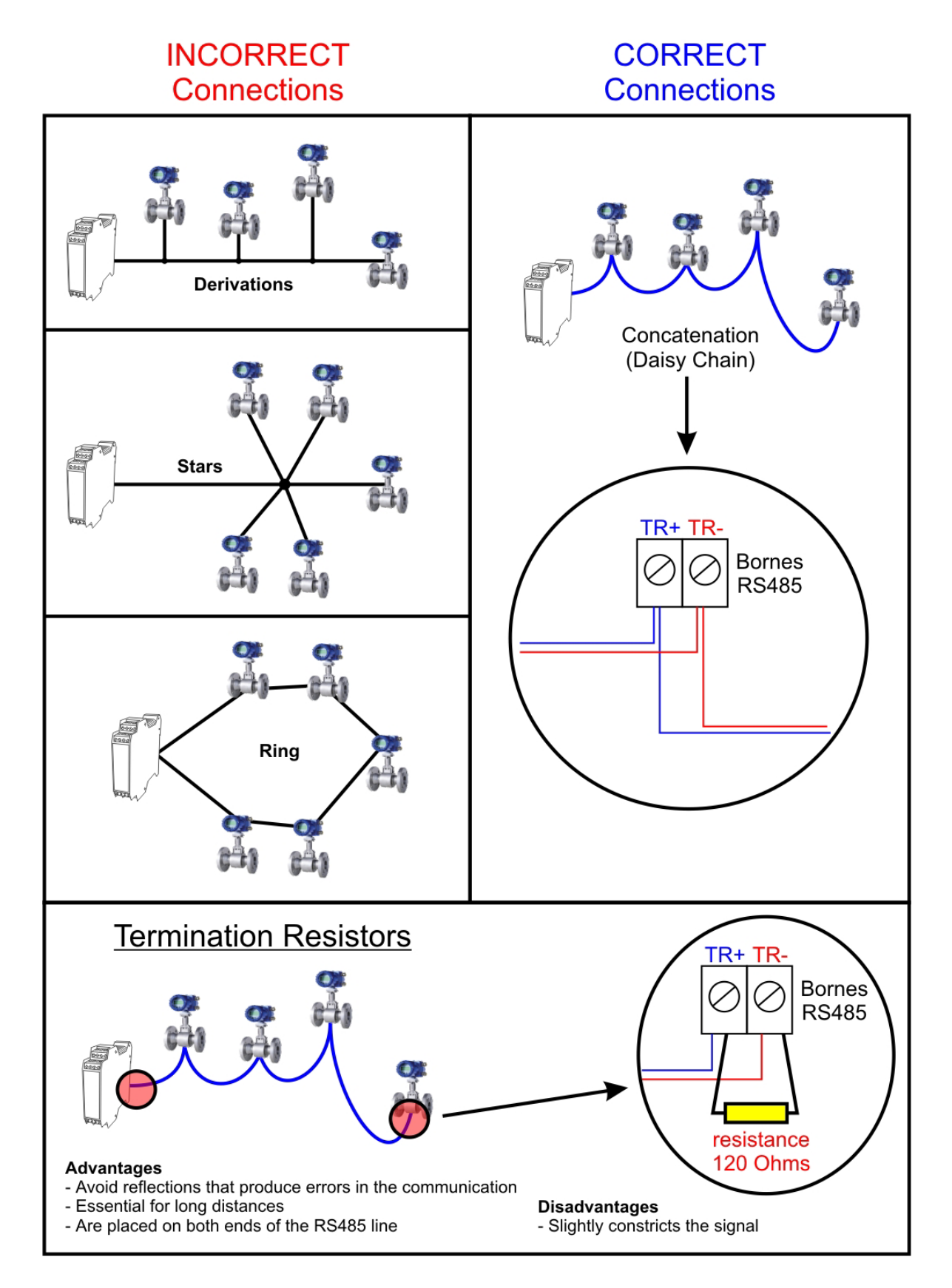